# PTT Conference Line Scheduling Using Google Calendar

The Partner Training Team (PTT) has two teleconference lines available. When planning a meeting, please schedule the teleconference line on the "PTT Conference Lines" calendar.

**Step 1:** Log into google calendars with your @wisconsin.gov ID. (This is the ID you use to access the Resource Chart in the google drive.)

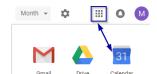

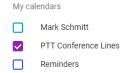

**Step 2:** Put a checkmark in the PTT Conference Lines calendar to display the schedule of teleconference events.

**NOTE**: If this calendar is not listed, contact Mark Schmitt (mark.schmitt@wisconsin.gov) to share the calendar with you.

**Step 3:** Double click on the date in the calendar to schedule the teleconference.

- In the Event Title Type the PTT line you are reserving, and include your name.
- 2 Choose the begin and end time.
- Important Identify the correct calendar (PTT Conference Lines).

**Note**: While both teleconference lines are available to all PTT staff, W-2 trainers should primarily use Line 1, and Child Support trainers should primarily use Line 2.

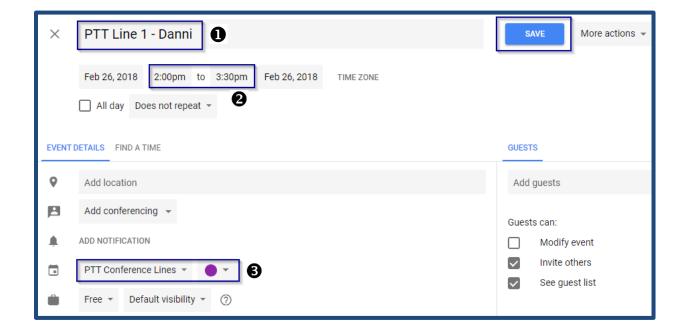

**Step 4:** Click **Save** to save the event on the calendar.

## CenturyLink Teleconference Service for PTT

#### **DFES BWF PTS - Line 1 – Primary use for W-2**

USA Toll-Free: (877) 820-7831 Participant Access Code: 136442# Host Access Code: 5882414\*#

### **DFES BWF PTS – Line 2 - Primary use for Child Support**

USA Toll-Free: (877) 820-7831 Participant Access Code: 438050# Host Access Code: 6322205\*#

**Note**: While both teleconference lines are available to all PTT staff, W-2 trainers should primarily use Line 1, and Child Support trainers should primarily use Line 2.

#### **CenturyLink Teleconference Commands**

| Touchtone | Command                                                   |
|-----------|-----------------------------------------------------------|
| *6        | Mute / Unmute your own line                               |
| *96       | Mute all lines                                            |
| *97       | Unmute all lines                                          |
| *4        | Increase volume for all lines                             |
| *5        | Increase volume for you own line                          |
| *7        | Decrease volume for all lines                             |
| *8        | Decrease volume for your own line                         |
| *91       | Announce the number of participants in conference         |
| *94       | Lock / Unlock the conference so that no one else can join |
|           |                                                           |